УТВЕРЖДАЮ Генеральный директор ООО «Автопрогресс-М» А. С. Никитин 2016 г.  $\Omega$ 

# МИКРОСКОПЫ ВИДЕОИЗМЕРИТЕЛЬНЫЕ СЕРИИ VENTURE МОДИФИКАЦИИ 2510, 3030, 2510-CNC, 3030-CNC И СЕРИИ VENTURE PLUS МОДИФИКАЦИИ VP-6460, VP-6490, VP-101040, VP-101540

## МЕТОДИКА ПОВЕРКИ

МП АПМ 52-16

г. Москва 2016 г.

Настоящая методика распространяется на микроскопы видеоизмерительные серии Venture модификации 2510, 3030, 2510-CNC, 3030-CNC и серии Venture Plus модификации VP-6460, VP-6490, VP-101040, VP-101540, производства «Baty International Limited», Великобритания (далее - микроскопы) и устанавливает методику их первичной и периодической поверки.

Интервал между периодическими поверками - 1 год.

#### 1. Операции поверки

При проведении поверки необходимо выполнять операции поверки, указанные в таблице 1. Таблица

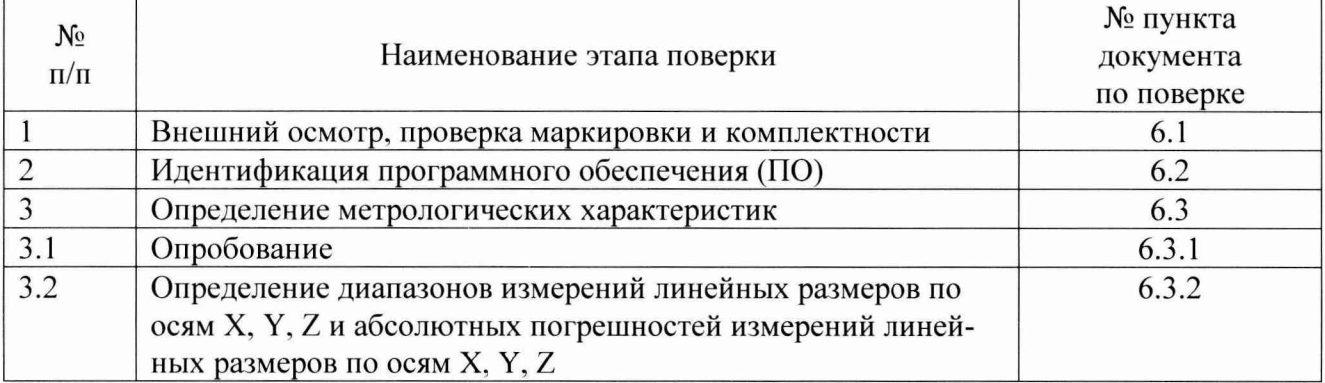

При получении отрицательного результата по любому пункту таблицы 1, поверка прекращается, и микроскоп бракуется.

#### 2. Средства поверки

При проведении поверки должны быть использованы средства поверки, указанные в таблице 2. Средства поверки должны иметь действующие свидетельства о поверке. Таблица 2

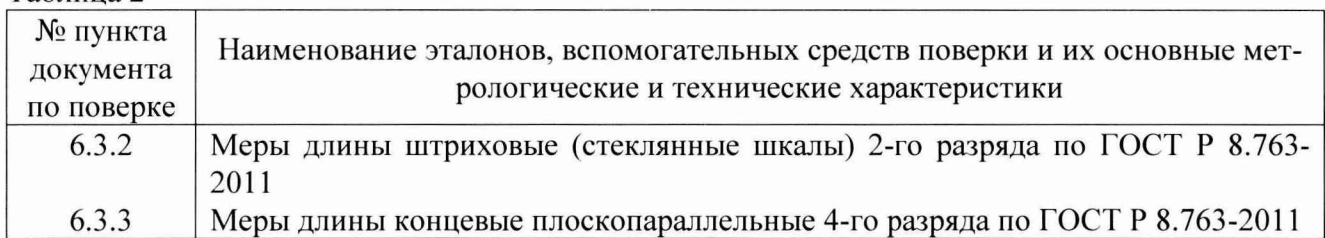

*Примечание. Допускается применять другие средства поверки*, *имеющие свидетельства о поверке и обеспечивающие определение метрологических характеристик с требуемой точностью.*

#### 3. Требования к квалификации поверителей

К проведению поверки допускаются лица, изучившие эксплуатационные документы и настоящую методику на микроскопы. Поверка должна осуществляться совместно с оператором, имеющим достаточные знания и опыт работы с данными средствами измерений.

#### 4. Требования безопасности

При проведении поверки должны соблюдаться требования безопасности, указанные в эксплуатационной документации на микроскопы и используемые средства поверки, а также требования правил техники безопасности при работе с напряжением до 250 В.

#### 5. Условия проведения поверки

5.1. При проведении поверки должны быть соблюдены следующие нормальные условия:

- температура окружающего воздуха  $(20 \pm 5)$  °C;
- относительная влажность (30 70) %;  $\blacksquare$
- атмосферное давление от 84 до 106 кПа. $\blacksquare$

5.2. При проведении поверки должны соблюдаться требования Руководства по эксплуатации микроскопов.

5.3. Перед проведением поверки микроскопы и средства поверки должны быть выдержаны не менее 2 часов при указанных выше условиях поверки.

### 6. Проведение поверки

6.1. Внешний осмотр, проверка маркировки и комплектности.

При внешнем осмотре должно быть установлено:

- наличие маркировки (наименование или товарный знак изготовителя, тип и заводской номер микроскопа, его отдельных узлов и деталей);
- отсутствие механических повреждений и коррозии на рабочей поверхности предметного стола микроскопа и других поверхностях, влияющие на работу микроскопа;
- токопроводящие кабели не должны иметь механических повреждений электроизоляции.

Комплектация микроскопа должна соответствовать комплектности, приведенной в технической документации на микроскоп в разделе «Комплектность».

6.2. Идентификация программного обеспечения (ПО).

Для проведения идентификации Г10 «Baty Fusion МКШ» и подтверждения его соответствия характеристикам, заданным производителем, необходимо выполнить следующие действия:

- 1. Включить ПК
- 2. Запустить ПО «Baty Fusion»
- 3. В главном меню выбрать вкладку Справка
- 4. Кликнуть левой кнопкой мыши по вкладке справка и в выпавшем меню выбрать строку Про «Baty Fusion»
- 5. В появившимся окне можно увидеть информацию о ПО «Baty Fusion МКШ»
- 6. В строке напротив «Baty 3D.exe» сверить информацию о версии ПО

Для проведения идентификации ПО «Baty Fusion V4» и подтверждения его соответствия характеристикам, заданным производителем, необходимо выполнить следующие действия:

- 1. Включить ПК
- 2. Запустить ПО «Baty Fusion V4»
- 3. В главном меню выбрать вкладку Справка (Help)
- 4. Кликнуть левой кнопкой мыши по кнопке со «спасательным кругом»
- 5. В появившимся окне можно увидеть информацию о ПО «Baty Fusion  $V4$ »
- 6. В строке напротив «Fusion.exe» сверить информацию о версии ПО

Идентификационные данные ПО для поверяемой модификации микроскопа должны соответствовать указанным в таблице 3.

Таблица 3

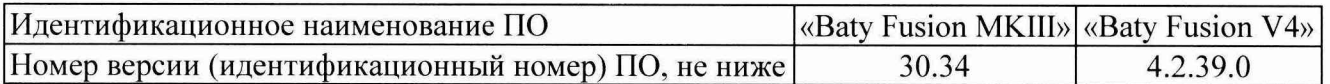

Если хотя бы один из параметров, указанных в идентификационных данных ПО для поверяемой модификации микроскопа, не соответствует указанному в таблице 3, то микроскоп признается непригодным к применению и дальнейшие операции поверки не производятся.

- 6.3. Определение метрологических характеристик
- 6.3.1. Опробование.
- При опробовании проверяют:
	- перемещение предметного стола вдоль направляющих по осям с помощью органов управления перемещением стола. Предметный стол должен перемещаться свободно, плавно без ощутимых скачков и заеданий;
	- перемещение оптической колонки с видеокамерой и датчиками вдоль вертикальной стойки по направляющей по оси Z и фокусирование на контуры измеряемого объекта. Оптическая колонка должна перемещаться по всей длине направляющей плавно и позволять получать резкое изображение контура измеряемого объекта;
	- диапазоны измерений и дискретности показаний линейных размеров. Проверка диапазона и дискретности показаний производится визуально, наблюдением изменения показаний при изменении настроек систем, управляющих перемещением.

Микроскоп считаются прошедшим поверку по данному пункту методики поверки, если функциональные возможности микроскопа соответствуют заявленным производителем, а диапазоны измерений и дискретность показаний линейных размеров находятся в пределах значений, приведенных в таблицах 4-5. Таблица 4.

Микроскопы серии Venture

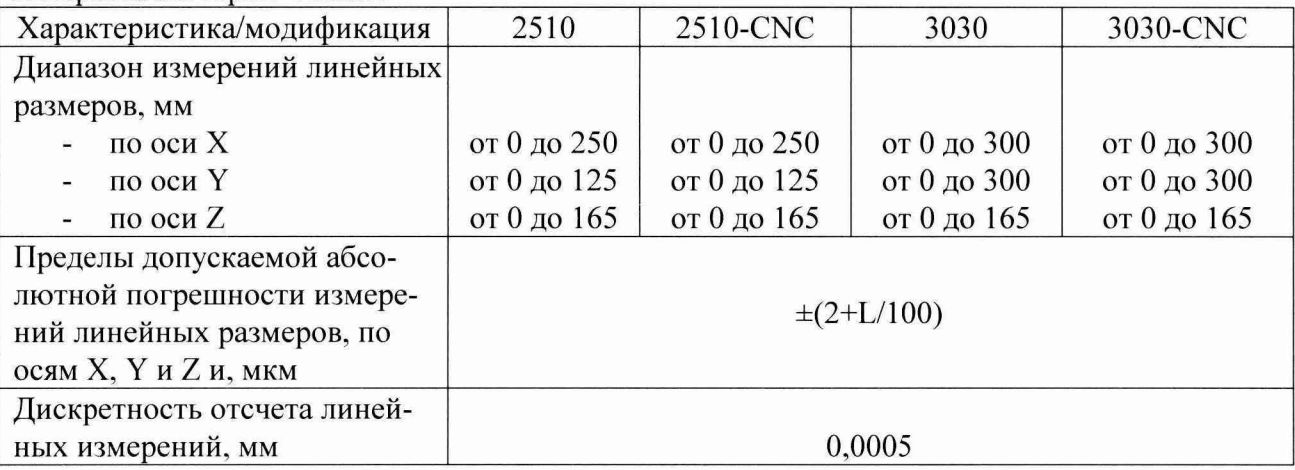

#### Таблина 5.

Микроскопы серии Venture Plus

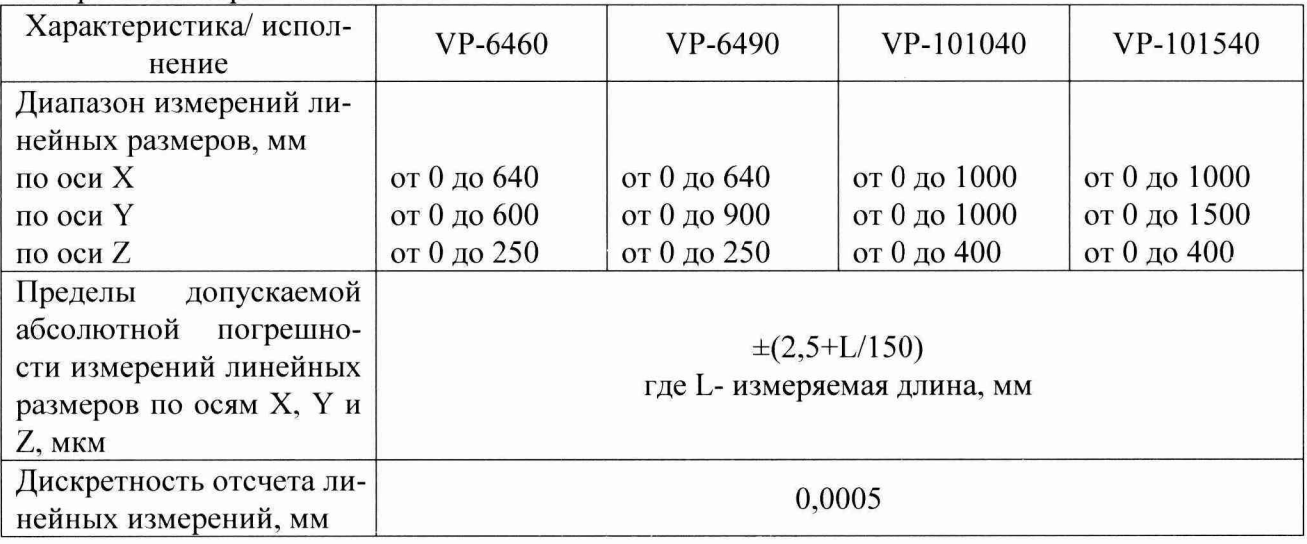

Если требование п.6.3.1 настоящей методики не выполняется, микроскоп признают непригодным к применению, дальнейшие операции поверки не производят.

6.3.2. Определение диапазонов измерений линейных размеров по осям X, Y, Z и абсолютных погрешностей измерений линейных размеров по осям X, Y, Z.

Определение абсолютной погрешности измерений линейных размеров по осям X, Y и Z производится с использованием мер длины штриховых (стеклянные шкалы) 2-го разряда по ГОСТ Р 8.763-2011 и мер длины концевых плоскопараллельных 4-го разряда по ГОСТ Р 8.763- 2011**.**

6.3.2.1. Определение диапазонов измерений линейных размеров и абсолютной погрешности измерений линейных размеров по осям X. Y выполнять в следующей последовательности:

- установить максимальное увеличение микроскопа
- установить стол в крайнее нулевое положение по оси X. Установить меру длины  $\blacksquare$ штриховую на столе микроскопа параллельно продольному направлению перемещения по оси X. Совместить перекрестье отсчетных штрихов объектива видеокамеры микроскопа с одним из начальных штрихов шкалы меры и установить индикацию на «нуль»;
- последовательно совмещая перекрестье отсчетных штрихов объектива микроскопа с делениями шкалы меры длины штриховой снимать показания с показывающего устройства микроскопа. Выполнить измерения не менее десяти интервалов меры, длина которых равномерно распределена по диапазону измерений. В измерения должен быть включен интервал, соответствующий максимальному значению диапазона измерений для поверяемой модификации микроскопа по оси X. Измерения каждого интервала меры штриховой выполнить не менее трех раз;
- установить стол в крайнее нулевое положение по оси Y. Разместить меру длины штриховую на столе микроскопа параллельно поперечному направлению перемещения по оси Y. Совместить перекрестье отсчетных штрихов объектива микроскопа с одним из начальных штрихов шкалы меры и установить индикацию на «нуль»;
- выполнить измерения не менее десяти интервалов меры, длина которых равномерно распределена по диапазону измерений по оси Y. В измерения должен быть включен интервал, соответствующий максимальному значению диапазона измерений для поверяемой модификации микроскопа по оси Y. Измерения каждого интервала меры штриховой выполнить не менее трех раз;
- при выполнении измерений наводку перекрестья отсчетных штрихов объектива микроскопа на риски шкалы меры проводить с одной стороны для исключения влияния холостого хода механизма перемещения (гистерезиса);
- результаты всех измерений занести в протокол;
- рассчитать абсолютные погрешности измерений линейных размеров по осям X и Y по результатам выполненных измерений в следующей последовательности:
- вычислить на каждой ступени измерений (для длины каждого измеренного интервала меры) среднее арифметическое значение результатов измерений Lcpi для каждой из осей X и Y:

$$
L_{cp_i} = \frac{\sum L_i}{i}
$$

 $i$  - количество измерений  $(≥3)$ где:  $L_i$  — результат измерений на *i*-той ступени;

на каждой ступени измерений определить абсолютную погрешность измерений 5i, [мкм]:

$$
\delta_i = L_{cp\ i} - L_{smani}
$$

 $L_{\text{3} \text{m} \text{a} \text{n} \text{i}}$  - значение длины интервала штриховой меры на *i*-той ступени. где:

за окончательную величину абсолютной погрешности измерений линейных размеров по осям Х и Ү принимают наибольшую величину  $\delta$ і из всех рассчитанных значений.

6.3.2.2. Определение диапазонов измерений линейных размеров и абсолютной погрешности измерений линейных размеров по осям Х и Y датчиком контактной измерительной системы типа Renishaw TP-20, SP-25 выполнять с использованием мер длины концевых плоскопараллельных в следующей последовательности:

- установить по оси X или Y для поверяемой модификации микроскопа меру или блок из мер длины концевых плоскопараллельных номинальным размером, соответствующим максимальной величине диапазона измерений;
- ощупывающей головкой контактной измерительной системы выполнить измерение длины меры по каждой из осей Х и Ү не менее трех раз и снять меру со стола микроскопа. Ощупывание производят по рабочей поверхности меры вблизи от геометрического центра этой поверхности;
- последовательно устанавливать на стол микроскопа меры или блоки из мер длины концевых плоскопараллельных с номиналами длин равномерно распределенных по диапазонам измерений вдоль осей X и Y, производить измерения длин мер или блоков из них не менее трех раз и снимать отсчет показаний с показывающего устройства микроскопа. Измерения должны быть выполнены не менее чем в десяти точках равномерно распределенных по диапазонам измерений для каждой из осей Х и Ү. В измерения должен быть включен размер меры, соответствующий максимальному значению диапазона измерений для поверяемой модификации микроскопа по осям Х и Ү;
- результаты всех измерений занести в протокол;
- рассчитать абсолютную погрешность измерений линейных размеров по осям Х и Ү по результатам выполненных измерений в последовательности, приведенной в п.п. 6.3.2.1 настоящей методики поверки.

Микроскопы считаются прошедшими поверку по п.п. 6.3.2.1 и 6.3.2.2 методики поверки, если диапазоны измерений линейных размеров по осям Х и Ү соответствуют значениям, приведенным в таблицах 4-5.

Микроскопы считаются прошедшими поверку по п.п. 6.3.2.1 и 6.3.2.2 методики поверки, если величины абсолютных погрешностей измерений линейных размеров по осям Х и Y не выходят за пределы значений, приведенных в таблицах 4-5.

6.3.2.3. Определение диапазона измерений линейных размеров и пределов допускаемой абсолютной погрешности измерений линейных размеров по оси Z выполнять в следующей последовательности:

- выполнить фокусировку оптической системы микроскопа на поверхность измерительного стола и обнулить показания микроскопа по координате Z;
- установить меру или блок из мер длины концевых плоскопараллельных номинальным размером соответствующим максимальной величине диапазона измерений по оси Z для поверяемой модификации микроскопа на измерительный стол микроскопа, провести наведение на точку измерительной поверхности меры вблизи от геометрического центра этой поверхности и произвести отсчет показаний с показывающего устройства микроскопа. Измерения длины меры выполнить не менее трех раз. В случае использования контактной измерительной системы типа Renishaw

TP-20, SP-25 измерения выполнять ощупывающей головкой контактной измерительной системы;

- последовательно устанавливать на стол микроскопа меры или блоки из мер длины  $\overline{a}$ концевых плоскопараллельных с номиналами длин равномерно распределенных по диапазону измерений и производить отсчет показаний с показывающего устройства микроскопа. Измерения должны быть выполнены не менее чем в десяти точках диапазона измерений по оси Z. Наведение измерительной оптической системы или установка ощупывающей головки микроскопа производится на точку измерительной поверхности меры или блока мер вблизи от геометрического центра этой поверхности. В измерения должен быть включен интервал, соответствующий максимальному значению диапазона измерений для поверяемой модификации микроскопа по оси Z;
- результаты всех измерений занести в протокол;
- рассчитать абсолютную погрешность измерений линейных размеров по оси Z по результатам выполненных измерений в последовательности, приведенной в п.п. 6.3.2.1 настоящей методики поверки.

Микроскопы считаются прошедшими поверку по данному пункту методики поверки, если диапазоны измерений линейных размеров по оси Z соответствуют значениям, приведенным в таблицах 4-5.

Микроскопы считаются прошедшими поверку по данному пункту методики поверки, если величина абсолютной погрешности измерений линейных размеров по оси Z не выходит за пределы значений, приведенных в таблицах 4 - 5.

#### 7. Оформление результатов поверки

7.1. Результаты поверки оформляются протоколом, составленным в виде таблиц с результатами поверки по каждому пункту раздела 6 настоящей методики поверки с указанием предельных числовых значений результатов измерений и их оценки по сравнению с предъявленными требованиями.

7.2. При положительных результатах микроскопы признается годными к применению и на него выдается свидетельство о поверке установленной формы с указанием фактических результатов определения метрологических характеристик.

7.3. При отрицательных результатах микроскопы признаются непригодными к применению. и на него выдается извещение о непригодности установленной формы с указанием основных причин.

Руководитель отдела

ООО «Автопрогресс-М» Максимов М. В.